**Exercise 1** Download the data set 'EWU.txt' from the web page. The variables X1, X2, X3 and X4 have been explained in the lecture.

- Apply PCA to the data set and produce the distance biplot and the correlation biplot.
- Sort the countries GB, D, I and IRL according to their public dept level in 1997. Which of these countries have a debt level below the average?
- Apply all three rules of thumb from the lecture in order to decide which of the principal components are important.

## **Exercise 2** Handling missing data and outliers:

Download the data set 'HSWoutlier.txt' from the web page.

- Try to apply PCA to the data and read the error message. This error message is due to a missing value in the data set. Replace the missing values by the mean over the respective variable. Hint: mean ( , na.rm=TRUE ).
- Apply PCA to the modified data set and plot the resulting first two principal components. You should see an outlier. We guess that the outlier is due to somebody having entered the weight 100kg as  $100\,000$  (thinking of gram). As we are not sure about this, we better delete that sample (the respective row in the data) from the data.
- Again apply PCA and check that everything is fine now.

## **Exercise 3** Download the data set 'artificialFishes.txt' from the web page.

- Execute the R commands from the lecture and produce the triplots (do not forget to load the library vegan first).
- Play a bit around with rda (). For example try scale=TRUE, look in the help pages ?rda, ?plot.rda or plot the the returned RDA object with plot() and different arguments to the option display=.
- Here is a different way to produce a triplot:

Note that text (rda.obj) calls text.cca (rda.obj). Learn from these commands and try to produce the respective distance biplot which looks as follows

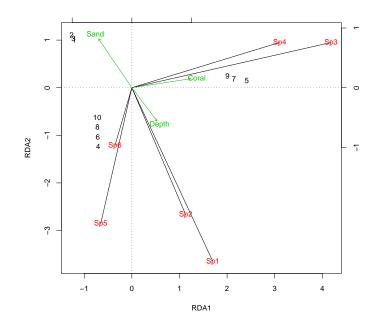

**Exercise 4** Download the data set 'RIKZGroups.txt' from the web page. Which of the variables shall be the response variables and which shall be the explanatory variables? Apply redundancy analysis and produce the distance triplot and the correlation triplot. You might also want to try the commands from the last exercise on this data set.